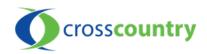

## At Home Troubleshooting Tips For Internet Service

| COMMON INTERNET ISSUES:                                                                 | TROUBLESHOOTING TIPS:                                                                                                    |
|-----------------------------------------------------------------------------------------|----------------------------------------------------------------------------------------------------|
| If you are unable to connect to the internet<br>hardwired to a modem (no wifi)          | a. Unplug the power from the back of the modem, wait 30 seconds and plug back in. Wait a few minutes for the modem to reset                                                                                                    |
|                                                                                         | b. If issue persists, please call for assistance                                                                                                    |
| If you are unable to connect to the internet<br>using Wifi (external router)            | a. In your Wifi settings, confirm you have selected the correct<br>Wifi network and have entered the correct password                                                                                                    |
|                                                                                         | b. Unplug the power from the back of the <b>router</b> , wait 30 seconds and plug back in. Wait a few minutes for the <b>router</b> to reset                                                                                              |
|                                                                                         | c. If you are still unable to connect, unplug power from the back of your <b>modem</b> , wait 30 seconds and plug it back in.<br>After a few minutes, repeat step b with <b>router</b> .                                                  |
|                                                                                         | d. If still unable, remove ethernet cord from back of <b>router</b> ,<br>and plug it into the associated port on your computer (if<br>possible). If you can access the internet this way, it indicates<br>an issue with the <b>router</b> |
|                                                                                         | e. If issue persists, please call for assistance                                                                                                    |
| If you are unable to connect to the internet<br>using Wifi (modem with built-in router) | a. In your Wifi settings, confirm you have selected the correct<br>Wifi network and have entered the correct password                                                                                                    |
|                                                                                         | b. Unplug the power from the back of the modem, wait 30 seconds and plug back in. Wait a few minutes for the modem to reset                                                                                                    |
|                                                                                         | c. If issue persists, please call for assistance                                                                                                    |
| If your internet (Wifi) is intermittent<br>(External router)                            | a. Unplug the power from the back of the router, wait 30 seconds and plug back in. Wait a few minutes for the router to reset                                                                                                    |
|                                                                                         | b. If still intermittent, remove ethernet cord from back of<br>router, and plug it into the associated port on your computer<br>(if possible). If the internet stops cutting out, it indicates an<br>issue with the router                |
|                                                                                         | c. If issue persists, please call for assistance                                                                                                    |

| If your internet (Wifi) is intermittent<br>(modem with built-in router)                      | a. Unplug the power from the back of the modem, wait 30 seconds and plug back in. Wait a few minutes for the modem to reset                                                                                                    |
|----------------------------------------------------------------------------------------------|----------------------------------------------------------------------------------------------------|
|                                                                                              | b. If issue persists, please call for assistance                                                                                                    |
| If you are experiencing internet speeds slower than usual (external router)                  | a. Perform a speed test (see below for instructions)                                                                                                    |
|                                                                                              | b. Unplug the power from the back of the router, wait 30<br>seconds and plug back in. Wait a few minutes for the router to<br>reset and re-test speed (a)                                                                                                    |
|                                                                                              | <ul> <li>c. If the internet speed has not improved, remove ethernet cord<br/>from back of router, and plug it into the associated port on your<br/>computer (if possible). Re-test speed (a). If the speeds improve<br/>while hardwired, this indicates an issue with the router.</li> </ul> |
|                                                                                              | d. If slow speeds persist, please call for assistance                                                                                                    |
| If you are experiencing internet speeds<br>slower than usual (modem with built-in<br>router) | a. Perform a speed test (see below for instructions)                                                                                                    |
|                                                                                              | b. Unplug the power from the back of the modem, wait 30<br>seconds and plug back in. Wait a few minutes for the modem to<br>reset. Re-test speed (a)                                                                                                    |
|                                                                                              | c. If issue persists, please call for assistance                                                                                                    |
| How to Perform a Speed Test                                                                  | a. Ensure no one is using the internet & no other devices connected to the internet while performing the test                                                                                                    |
|                                                                                              | b. Visit https://www.speedtest.net/                                                                                                    |
|                                                                                              | c. Ensure the location of the server performing the test is located in <b>Halifax, NS</b> (Bell or Eastlink).                                                                                                    |
|                                                                                              | Cross Country<br>24.53.80.130                                                                                                    |
|                                                                                              | If it does not say Halifax, NS click Change Server                                                                                                    |
|                                                                                              | d. Press <b>Go</b>                                                                                                    |
|                                                                                              | **Please Note: Internet speeds are not guaranteed, especially<br>through Wifi. Internet speeds listed on your bill are up to XXX<br>Mbps**                                                                                                    |

www.xcountry.tv

902-678-2395